# 8051 Timer Programming in Assembly and C

### Objectives:

At the end of this chapter, we will be able to:

- List the timers of 8051 and their associated registers
- Describe the various modes of the 8051 timers.
- Program the 8051 timers in assembly and C and
- Program the 8051 counters in assembly and C.

# **Programming 8051 Timers:**

The 8051 has two timers/counters; they can be used either as Timers to generate a time delay or as event counters to count events happening outside the microcontroller.

## **Basic Timers of 8051:**

Both Timer 0 and Timer 1 are 16 bits wide. Since 8051 has an 8-bit architecture, each 16-bits timer is accessed as two separate registers of low byte and high byte. The low byte register is called TL0/TL1 and the high byte register is called TH0/TH1. These registers can be accessed like any other register. For example:

- MOV TL0,#4FH
- MOV R5.TH<sub>0</sub>

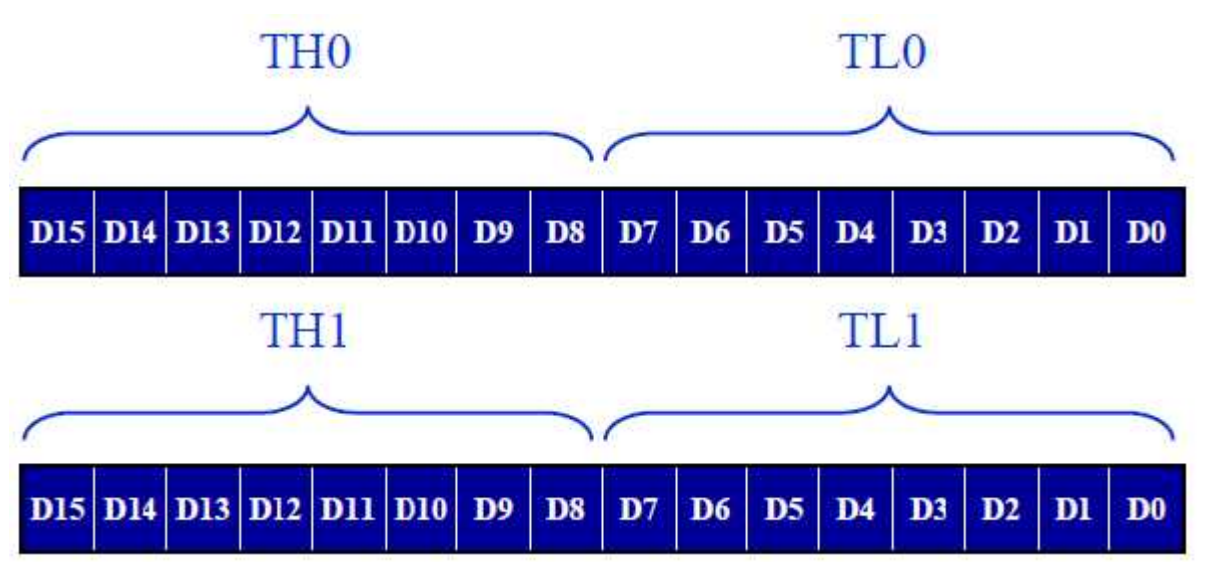

**Figure 1: Timer 0 and Timer1 register**

### **TMOD (timer mode) Register:**

Both timers 0 and 1 use the same register, called TMOD (timer mode), to set the various timer operation modes. TMOD is an 8-bit register. The lower 4 bits are for Timer 0 and the upper 4 bits are for Timer 1. In each case, the lower 2 bits are used to set the timer mode the upper 2 bits to specify the operation. The TMOD register is as shown in figure 2 below:

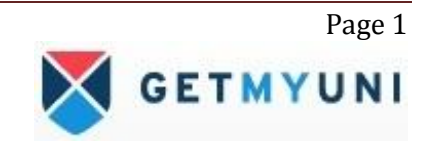

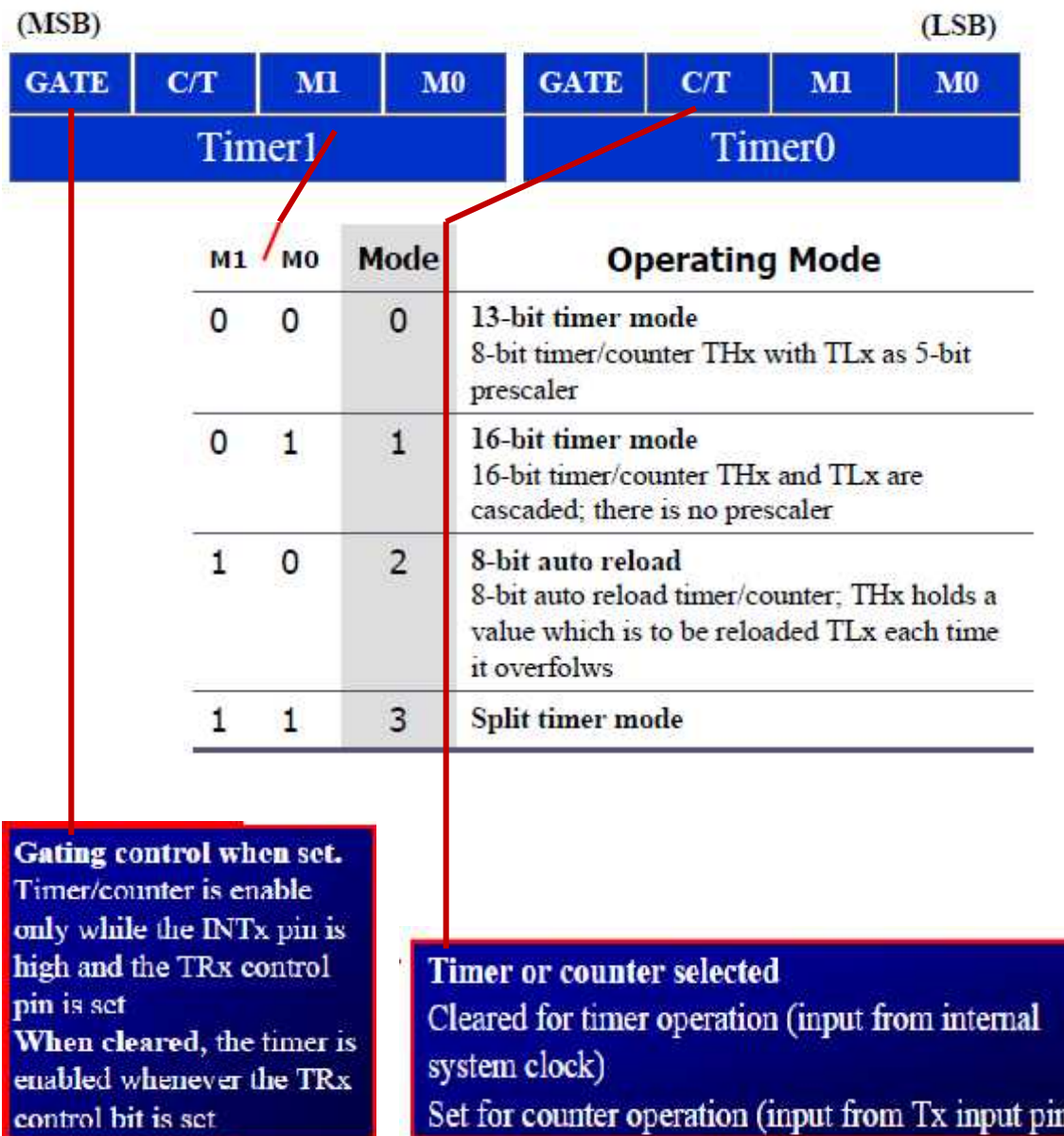

Timers of 8051 do starting and stopping by either software or hardware control. In using software to start and stop the timer where GATE=0. The start and stop of the timer are controlled by way of software by the TR (timer start) bits TR0 and TR1. The SETB instruction starts it, and it is stopped by the CLR instruction. These instructions start and stop the timers as long as GATE=0 in the TMOD register. The hardware way of starting and stopping the timer by an external source is achieved by making GATE=1 in the TMOD register.

# **Mode 1 Programming:**

The following are the characteristics and operations of mode 1:

1. It is a 16-bit timer; therefore, it allows value of 0000 to FFFFH to be loaded into the timer's register TL and TH.

2. After TH and TL are loaded with a 16-bit initial value, the timer must be started. This is done by SETB TR0 for timer 0 and SETB TR1 for timer 1.

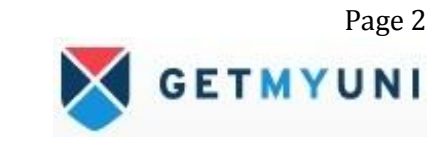

**GETMYUNI** 

3. After the timer is started, it starts to count up. It counts up until it reaches its limit of FFFFH. When it rolls over from FFFFH to 0000, it sets high a flag bit called TF (timer flag). Each timer has its own timer flag: TF0 for timer 0 and TF1 for timer 1. This timer flag can be monitored. When this timer flag is raised, one option would be to stop the timer with the instructions CLR TR0 or CLR TR1, for timer 0 and timer 1, respectively.

4. After the timer reaches its limit and rolls over, in order to repeat the process. TH and TL must be reloaded with the original value, and TF must be reloaded to 0.

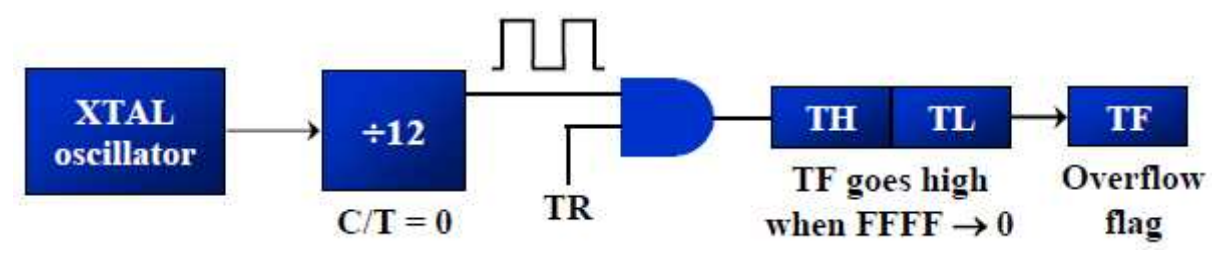

### **Steps to program in mode 1:**

To generate a time delay, using timer in mode 1, following are the steps:

1. Load the TMOD value register indicating which timer (timer 0 or timer 1) is to be used and which timer mode (0 or 1) is selected.

2. Load registers TL and TH with initial count value.

3. Start the timer.

4. Keep monitoring the timer flag (TF) with the JNB TFx, target instruction to see if it is raised. Get out of the loop when TF becomes high.

- 5. Stop the timer.
- 6. Clear the TF flag for the next round.
- 7. Go back to Step 2 to load TH and TL again.

#### **Example 1**

In the following program, we create a square wave of 50% duty cycle (with equal portions high and low) on the P1.5 bit. Timer 0 is used to generate the time delay. Analyze the program. Also calculate the delay generated. Assume XTAL=11.0592MHz.

#### **Program:**

HERE: MOV TL0,#0F2H *;TL0=F2H, the low byte* CPL P1.5 *;toggle P1.5* ACALL DELAY SJMP HERE

MOV TMOD,#01 *;Timer 0, mode 1(16-bit mode)* MOV TH0,#0FFH *;TH0=FFH, the high byte*

#### DELAY:

SETB TR0 *;start the timer 0* CLR TR0 *;stop timer 0* CLR TF0 *;clear timer 0 flag* RET

AGAIN: JNB TF0,AGAIN *;monitor timer flag 0 until it rolls over*

(a)In the above program notice the following step.

- 1. TMOD is loaded.
- 2. FFF2H is loaded into TH0-TL0. <sup>3</sup>

3. P1.5 is toggled for the high and low portions of the pulse.

4. The DELAY subroutine using the timer is called.

5. In the DELAY subroutine, timer 0 is started by the SETB TR<sub>V</sub> instruction.

6. Timer 0 counts up with the passing of each clock, which is provided by the crystal

**Example 2:** Find the delay generated by timer 0 in the following code, using hex as well as decimal method. Do not include the overhead due to instruction. **Program:**

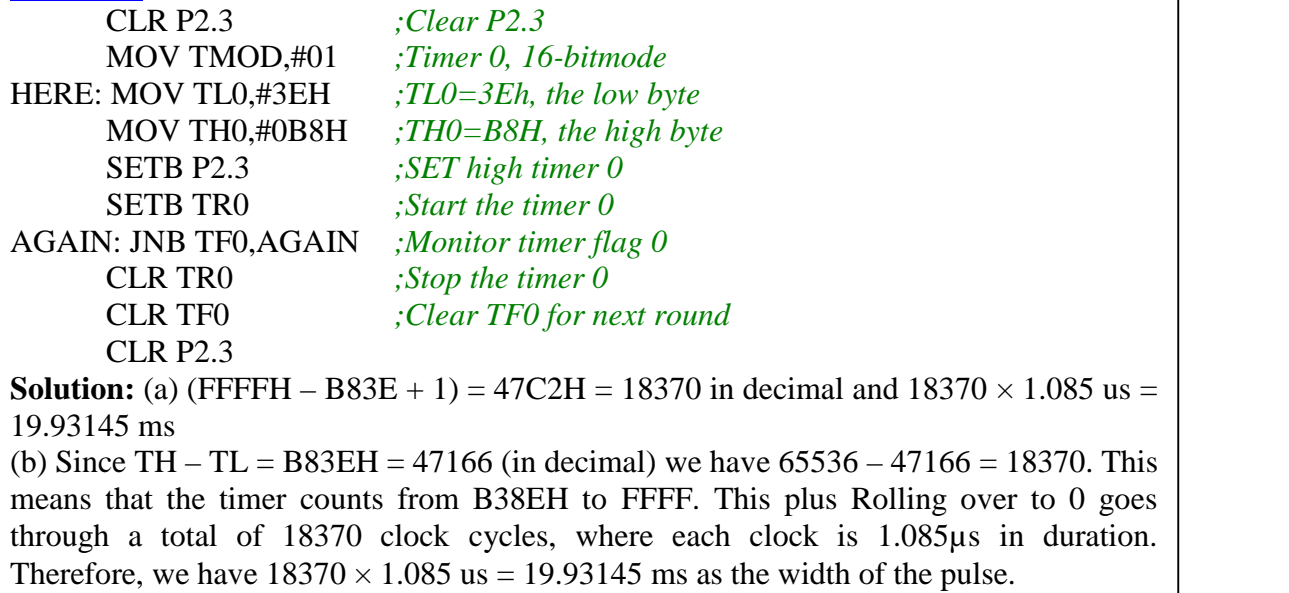

# **Finding values to be loaded into the timer:**

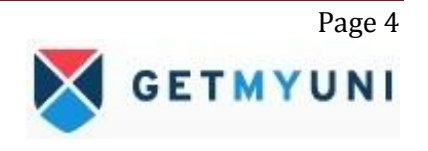

To calculate the values to be loaded into the TL and TH registers, look at the following steps. Assume XTAL  $= 11.0592$  MHz, we can use the following steps for finding the TH, TL registers' values:

1. Divide the desired time delay by 1.085µs.

2. Perform 65536 – n, where n is the decimal value we got in Step1.

3. Convert the result of Step2 to hex, where yyxx is the initial hex value to be loaded into the timer's register and

4. Set  $TL = xx$  and  $TH = yy$ .

**Example 3:** Assume that  $XTAL = 11.0592$  MHz. What value do we need to load the timer's register if we want to have a time delay of 5 ms ? Show the program for timer 0 to create a pulse width of 5 ms on P2.3.

**Solution:**

Since  $XTAL = 11.0592 \text{ MHz}$ , the counter counts up every 1.085 us. This means that out of many 1.085 us intervals we must make a 5 ms pulse. To get that, we divide one by the other. We need 5 ms /  $1.085\mu s = 4608$  clocks. To Achieve that we need to load into TL and TH the value  $65536 - 4608 = EEOOH$ . Therefore, we have TH = EE and TL = 00. Program:

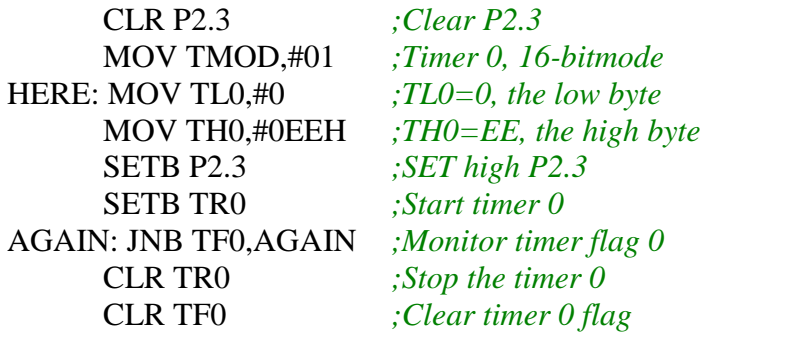

**Example 4:** Assume that XTAL = 11.0592 MHz, write a program to generate a square wave of 2 kHz frequency on pin P1.5.

#### **Solution:**

This is similar to Example 9-10, except that we must toggle the bit to generate the square wave. Look at the following steps.

(a)  $T = 1 / f = 1 / 2$  kHz = 500 us the period of square wave.

(b) 1 / 2 of it for the high and low portion of the pulse is 250 us.

(c) 250 us / 1.085 us = 230 and  $65\overline{5}36 - 230 = 65306$  which in hex is FF1AH.

(d)  $TL = 1A$  and  $TH = FF$ , all in hex. The program is as follow.

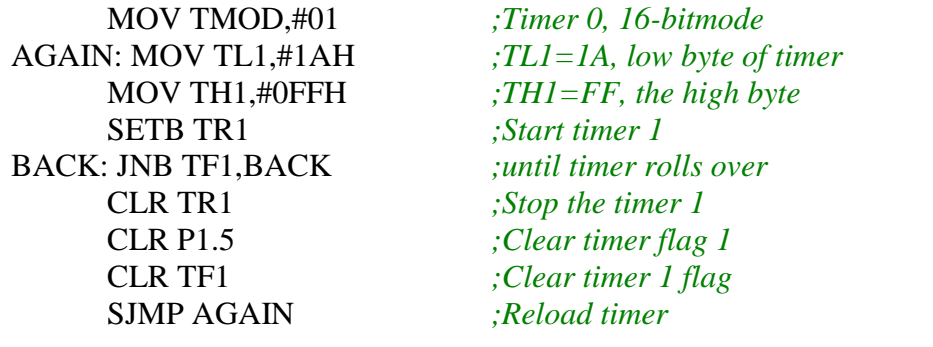

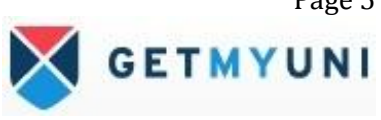

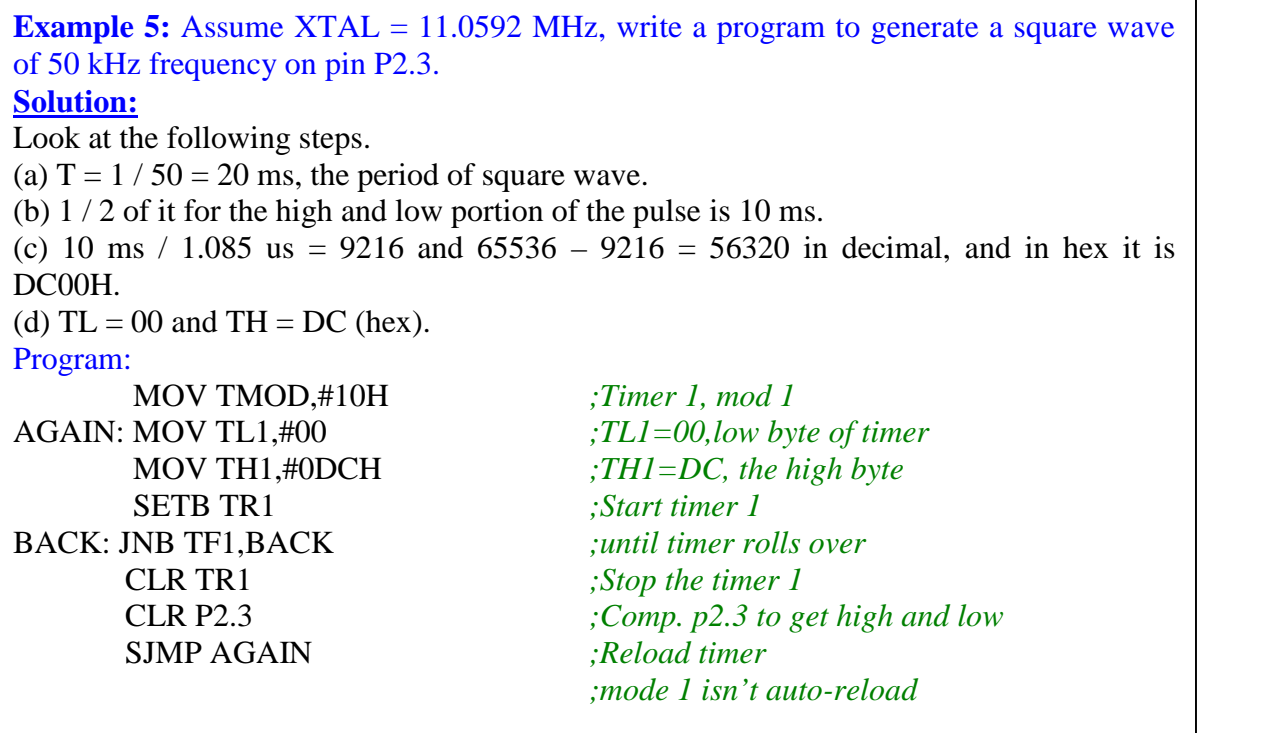

### **Mode 2 Programming:**

The following are the characteristics and operations of mode 2:

1. It is an 8-bit timer; therefore, it allows only values of 00 to FFH to be loaded into the timer's register TH

2. After TH is loaded with the 8-bit value, the 8051 gives a copy of it to TL

- Then the timer must be started
- This is done by the instruction SETB TR0 for timer 0 and SETB TR1 for timer 1

3. After the timer is started, it starts to count up by incrementing the TL register

- It counts up until it reaches its limit of FFH
- When it rolls over from FFH to 00, it sets high the TF (timer flag)

4. When the TL register rolls from FFH to 0 and TF is set to 1, TL is reloaded automatically with the original value kept by the TH register

- To repeat the process, we must simply clear TF and let it go without any need by the programmer to reload the original value
- This makes mode 2 an auto-reload, in contrast with mode 1 in which the programmer has to reload TH and TL

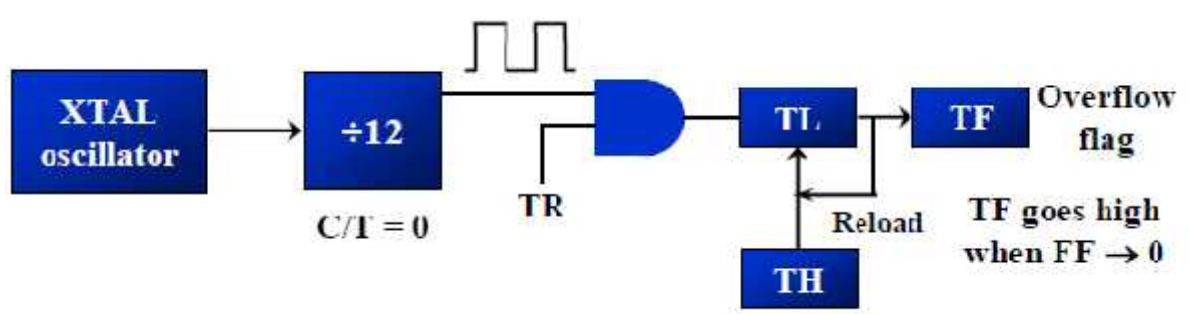

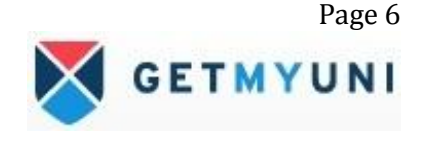

### **Steps to program in mode 2:**

To generate a time delay

1. Load the TMOD value register indicating which timer (timer 0 or timer 1) is to be used, and the timer mode (mode 2) is selected.

2. Load the TH registers with the initial count value.

3. Start timer.

4. Keep monitoring the timer flag (TF) with the JNB TFx, target instruction to see whether it

is raised. Get out of the loop when TF goes high.

5. Clear the TF flag and

6. Go back to Step 4, since mode 2 is auto reload.

**Example 6:** Assume XTAL = 11.0592 MHz, find the frequency of the square wave generated on pin P1.0 in the following program Program: MOV TMOD, #20H *; T1/8-bit/auto reload*

MOV TH1, #5 *; TH1 = 5* SETB TR1 *; start the timer 1* BACK: JNB TF1, BACK CPL P1.0 *; P1.0 to high, low* CLR TF1 *; clear Timer 1 flag* SJMP BACK

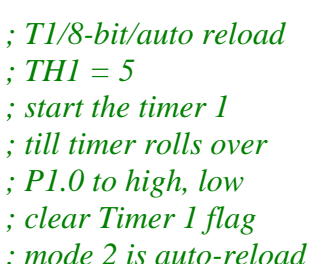

#### **Solution:**

First notice the target address of SJMP. In mode 2 we do not need to reload TH since it is auto-reload. Now  $(256 - 05) \times 1.085$  us =  $251 \times 1.085$  us = 272.33 us is the high portion of the pulse. Since it is a 50% duty cycle square wave, the period T is twice that; as a result  $T = 2 \times 272.33$  us = 544.67 us and the frequency = 1.83597 kHz

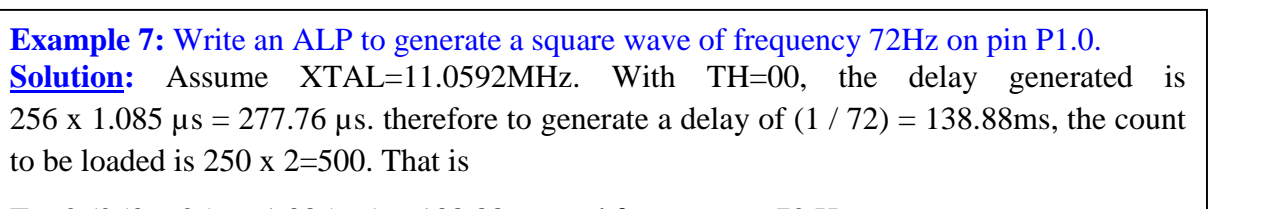

 $T = 2 (250 \times 256 \times 1.085 \,\mu s) = 138.88 \,\text{ms}$ , and frequency = 72 Hz

#### **Program:**

MOV TH0, #0 AGAIN: MOV R5, #250 *; multiple delay count* ACALL DELAY CPL P1.0 SJMP AGAIN DELAY: SETB TR0 *; start the timer 0* BACK: JNB TF0,BACK *; stay timer rolls over* CLR TR0 *; stop timer* DJNZ R5,DELAY **RET** 

MOV TMOD, #2H *; Timer 0, mod 2;(8-bit, auto reload)*

CLR TF0 *; clear TF for next round*

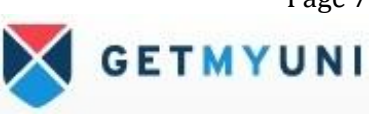

Page 7

### **Assemblers and Negative values:**

**Example 8:** Assuming that we are programming the timers for mode 2, find the value (in hex) loaded into TH for each of the following cases. (a) MOV TH1,#-200 (b) MOV TH0,#-60 (c) MOV TH1,#-3 (d) MOV TH1,#-12 (e) MOV TH0,#-48 **Solution:** You can use the Windows scientific calculator to verify the result provided by the assembler. In Windows calculator, select decimal and enter 200. Then select hex, then +/ to get the TH value. Remember that we only use the right two digits and ignore the rest since our data is an 8-bit data. **Decimal 2's complement (TH value)** -3 FDH -12 F4H -48 D0H -60 C4H -200 38H The advantage of using negative values is that you don't need to calculate the value loaded to THx

# **Counter Programming:**

Timers can also be used as counters, counting events happening outside the 8051. When it is used as a counter, it is a pulse outside of the 8051 that increments the TH, TL register. TMOD and TH, TL registers are the same as for the timer discussed previously. Programming the timer in the last section also applies to programming it as a counter, except the source of the frequency.

### **C/T bit in TMOD register**

The C/T bit in the TMOD registers decides the source of the clock for the timer. When  $C/T = 1$ , the timer is used as a counter and gets its pulses from outside the 8051. The counter counts up as pulses are fed from pins 14 and 15, these pins are called T0 (timer 0 input) and T1 (timer 1 input).

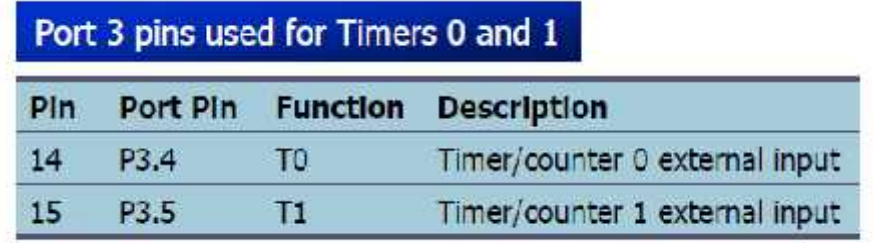

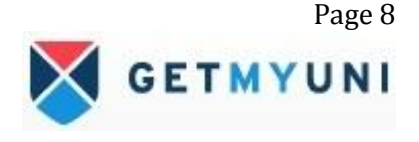

**Example 9:** Assuming that clock pulses are fed into pin T1, write a program for counter 1 in mode 2 to count the pulses and display the state of the TL1 count on P2, which connects to 8 LEDs.

**Program:**

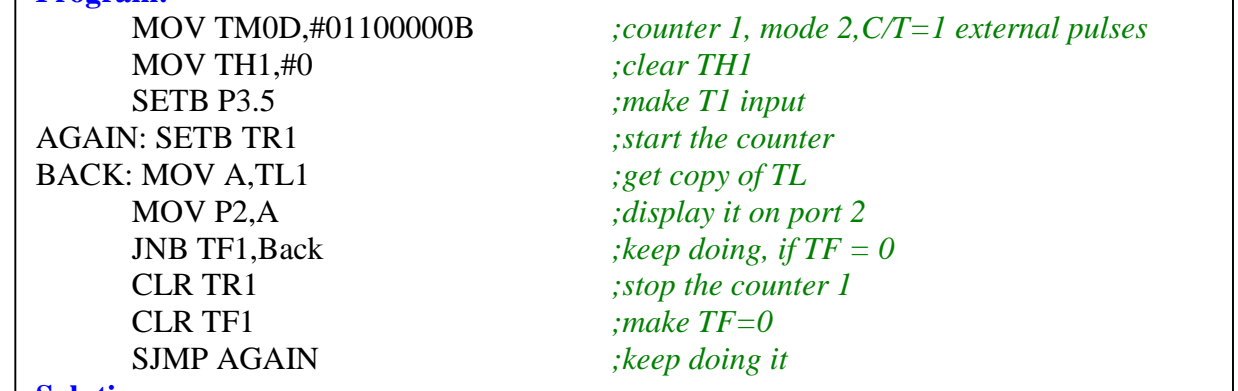

#### **Solution:**

Notice in the above program the role of the instruction SETB P3.5.

Since ports are set up for output when the 8051 is powered up, we make P3.5 an input port by making it high. In other words, we must configure (set high) the T1 pin (pin P3.5) to allow pulses to be fed into it.

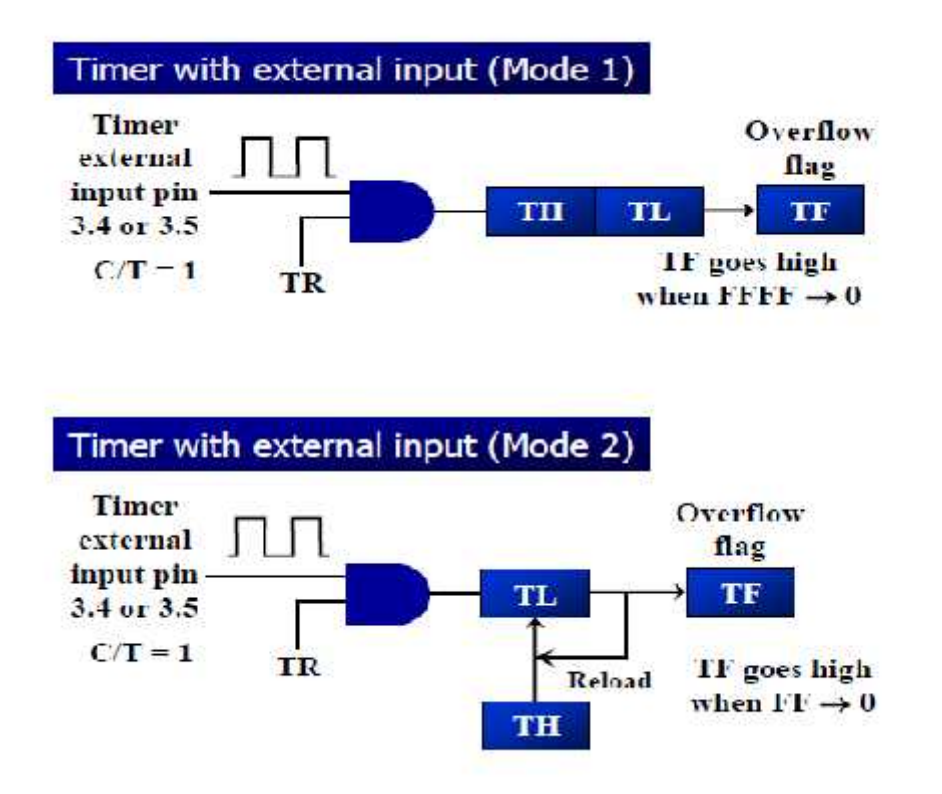

#### **TCON (timer control) register:**

TCON is an 8- bit register. It is a bit addressable register**.**

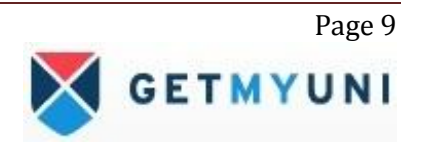

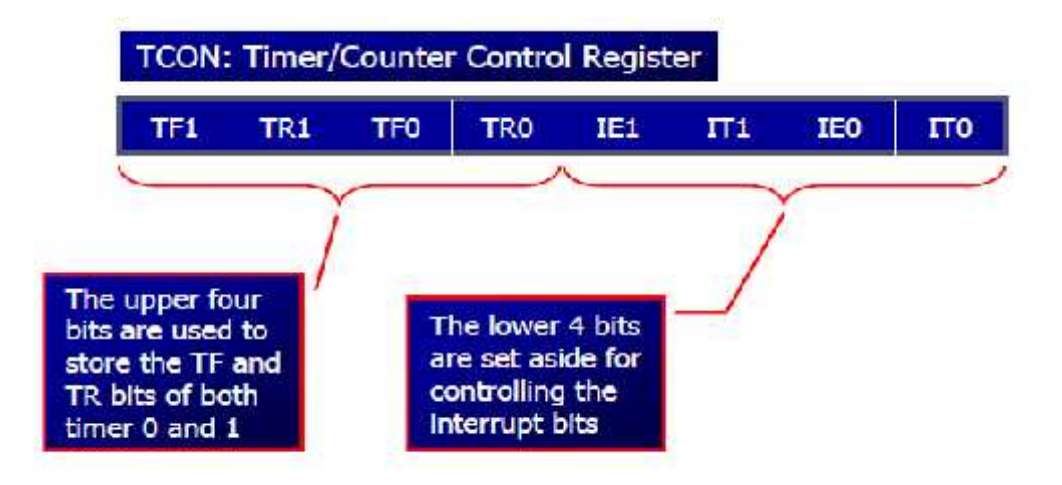

Figure 3: TCON register

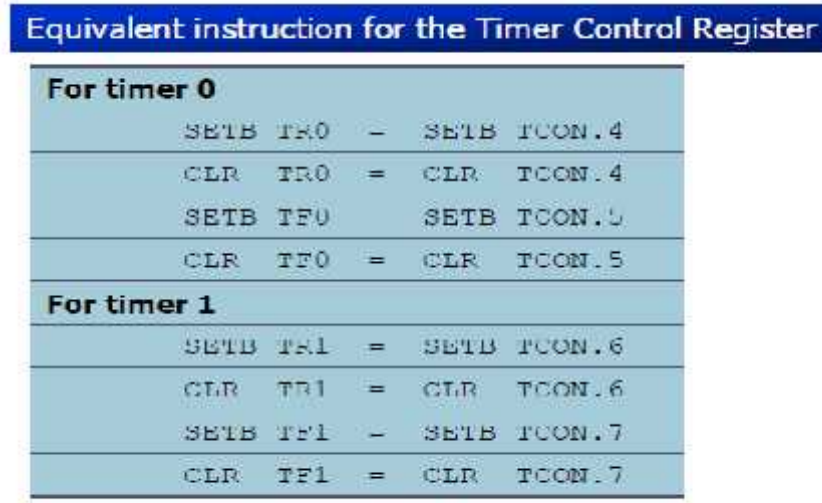

If GATE  $= 1$ , the start and stop of the timer are done externally through pins P3.2 and P3.3 for timers 0 and 1, respectively. This hardware way allows starting or stopping the timer externally at any time via a simple switch.

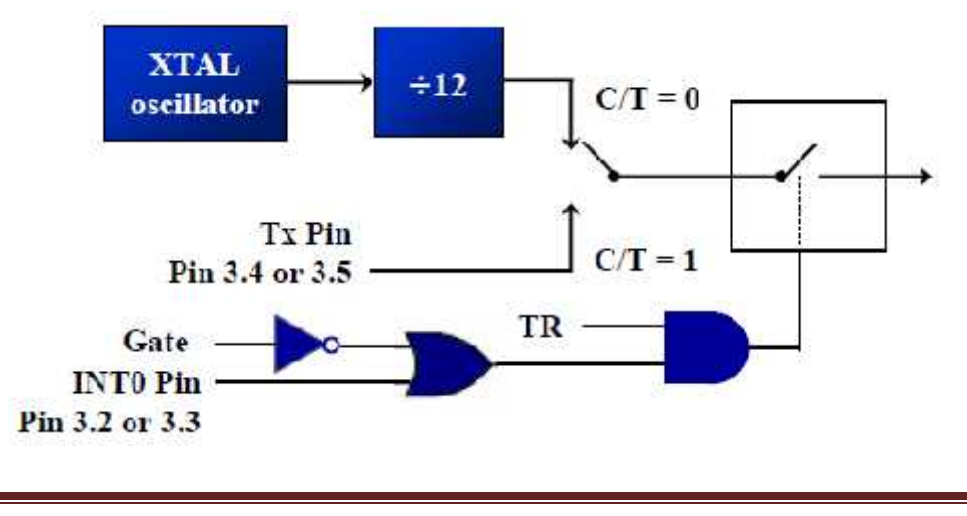

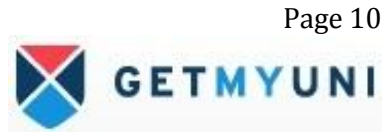

# **Programming Timer0 and 1 in 8051 C:**

In this section we study C programming for the 8051 timers. The general purpose registers such as R0-R7, A and B are not directly accessible by the C compiler, while the SFRs and RAM space 80-FFH is directly accessible using 8051 C statements.

#### **Accessing timer registers in C**

In 8051 C we can access the timer registers TH, TL and TMOD directly using the reg51.h header file. This is shown through example 10. This example also shows how to access the TR and TF bits.

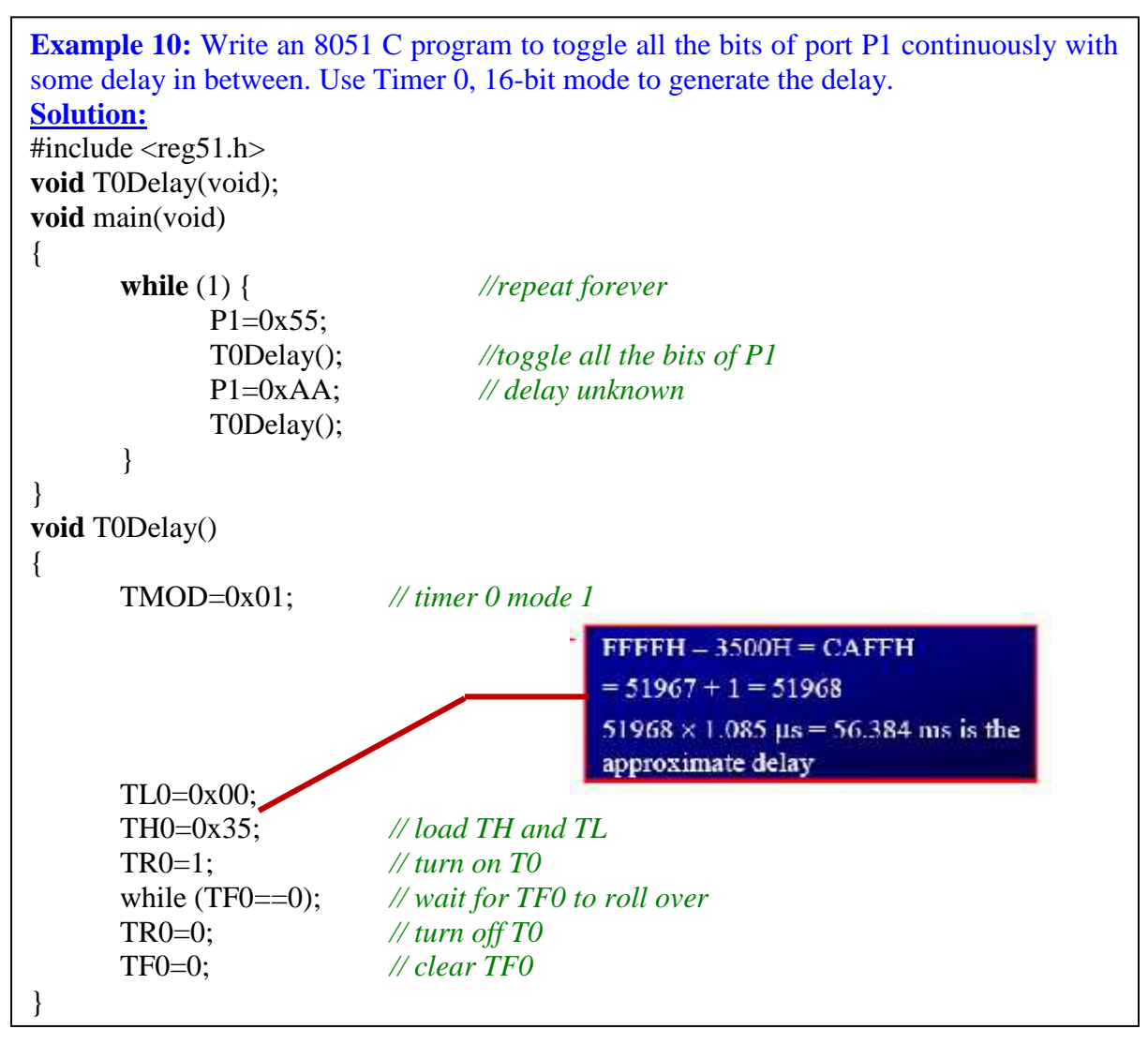

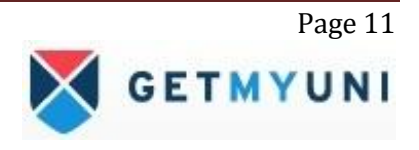

# **Timers 0/1 Delay Using Mode 1 (16-bit Non Auto reload)**

Example 11, 12 and 13 show 8051 C programming of the timers 0 and 1 in mode 1.

```
Example 11: Write an 8051 C program to toggle only bit P1.5 continuously every 50ms.
Use Timer 0, mode 1 (16-bit) to create the delay.
Solution:
Assume XTAL=11.0592 MHz=> T=1.085μs Count=50ms/1.085μs =46083
Initial count = 65536 - 46083 = 19453Count in Hex = 4BFDHProgram
#include \langlereg51.h>
void T0M1Delay(void);
sbit mybit=P1^5;
void main(void)
{
      while (1)
      {
             mybit=~mybit; //toggle P1.5
             T0M1Delay();
      }
}
void T0M1Delay(void)
{
      TMOD=0x01; // Timer 0, mode 1
      TL0=0xFD;
      TH0=0x4B;
      TR0=1:
      while (TF0==0);
      TR0=0;
      TF0=0;}
```
**Example 12:** Write an 8051 C program to toggle all bits of P2 continuously every 500 ms. Use Timer 1, mode 1 to create the delay.

```
Solution:
```

```
Assume XTAL=11.0592 MHz=> T=1.085μs Count=500ms/1.085μs =460829 >65536
Let us divide this delay as = 20x25ms, hence count for 25ms can be calculated.
 Count = 25ms/1.085\mu s = 23042Initial count = 65536 - 23042 = 42494Count in hex = A5FEH
Program
#include \langlereg51.h>
 void T1M1Delay(void);
 void main(void)
 {
      unsigned char x;
      P2=0x55;
      while (1)
      {
            P2 = -P2;
P2=~P2;
            for (x=0; x<20; x++)GETMYUNI
            T1M1Delay();
      }}
```

```
void T1M1Delay(void)
{
     TMOD=0x10:
     TL1=0xFE;
     TH1=0xA5;
     TR1=1;
     while (TF1 == 0);
     TR1=0;
     TF1=0;
}
```

```
Example 13: A switch is connected to pin P1.2. Write an 8051 C program to monitor SW
and create the following frequencies on pin P1.7:
SW=0: 500Hz
SW=1: 750Hz, use Timer 0, mode 1 for both of them.
Solution: Values to be loaded into TH and TL for 500Hz and 750Hz can be
calculated as done for example 11 and 12.
#include <reg51.h>
sbit mybit=P1^5;
sbit SW=P1^7;
void T0M1Delay(unsigned char);
void main(void){
      SW=1; // make P1.7 as input
      while (1) {
            mybit=~mybit; // toggle P1.5
             if (SW==0) // check switch
             T0M1Delay(0);
            else
             T0M1Delay(1);
      }
}
void T0M1Delay(unsigned char c){
TMOD=0x01;
if (c==0) {
      TL0=0x67;
      TH0=0xFC;
}
else {
      TL0=0x9A;
      TH0=0xFD;
}
TR0=1;
while (TF0 == 0);
TR0=0;
TF0=0;
}
```
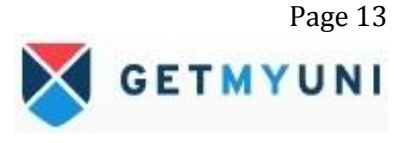

# **Timers 0 and 1 Delay Using Mode 2 (8-bit Auto-reload)**

Examples 14 and 15 show 8051 C programming of timers 0 and 1 in mode 2.

```
Example 14: Write an 8051 C program to toggle only pin P1.5 continuously every 250 ms.
Use Timer 0, mode 2 (8-bit auto-reload) to create the delay.
Solution:
Solution: Assume XTAL=11.0592MHz
For the delay of 250ms the count exceeds 256. hence, count for 25μs is calculated and
count is 23
Therefore for 250 \text{ms} = 25 \text{µs} \times 250 \times 40 = 250 \text{ ms}Program
#include \langlereg51.h>void T0M2Delay(void);
sbit mybit=P1^5;
void main(void){
       unsigned char x,y;
       while (1) {
              mybit=~mybit;
              for (x=0; x<250; x++)for (y=0; y<36; y++) //we put 36, not 40
              T0M2Delay();
       }
}
void T0M2Delay(void){
       TMOD=0x02;TH0=-23;
       TR0=1;
       while (TF0 == 0);TR0=0;TF0=0;
}
```
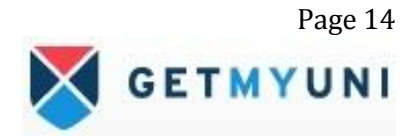

```
Example 15: Write an 8051 C program to create a frequency of 2500 Hz on pin P2.7. Use
Timer 1, mode 2 to create delay.
Solution:
\overline{X}TAL = 11.0592MHz, given freq of wave = 2500Hz
Time Period=1/2500Hz = 400\mu sTon=Toff= 400μs /2 = 200μs
Count = 200\mu s / 1.085\mu s = 184Initial count =256-184=72In hex = 48HProgram
#include <reg51.h>
void T1M2Delay(void);
sbit mybit=P2^7;
void main(void){
       unsigned char x;
       while (1) {
              mybit=~mybit;
              T1M2Delay();
       }
}
void T1M2Delay(void){
       TMOD=0x20;
       TH1=-184;
       TR1=1;while (TF1 == 0);
       TR1=0;
       TF1=0;
}
```
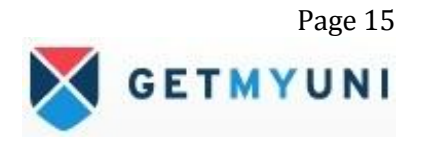

# **C Programming of Timers 0 and 1 as Counters**

```
Example 16: Assume that a 1-Hz external clock is being fed into pin T1 (P3.5). Write a
C program for counter 1 in mode 2 (8-bit auto reload) to count up and display the state of
the TL1 count on P1. Start the count at 0H.
Program:
#include \langlereg51.h>
sbit T1=P3^5;
void main(void){
       T1=1;
       TMOD=0x60;
       TH1=0;
       while (1) {
         do {
            TR1=1;
             P1=TL1;
            } while (TF1==0);
       TR1=0;
       TF1=0;
       }
}
```
**Example 17:** Assume that a 1-Hz external clock is being fed into pin T0 (P3.4). Write a C program for counter 0 in mode 1 (16-bit) to count the pulses and display the state of the TH0 and TL0 registers on P2 and P1, respectively. **Program:**

```
#include \langlereg51.h>void main(void){
      T0=1;
      TMOD=0x05;
      TL0=0TH0=0;
      while (1) {
         do {
             TR0=1;P1=TL0;
             P2=TH0:
           } while (TF0==0);
      TR0=0;
      TF0=0;
      }
}
```
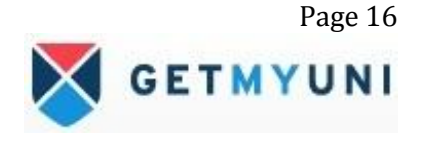

### **Summary**

The 8051 has 2 timers/counters. When used as timers they cam generate time delays. When used as counters they can serve as event counters. This chapter showed how to program timer/counter for various modes.

The two timers are accessed as two 8-bit registers TH0/1 and TL0/1 for timer0/1. Both use TMOD register to set timer operation modes. The lower 4 bits of TMOD are used for timer 0 while the upper 4-bits are used for timer 1. The different modes with which timers/counters operate are: mode 0, mode 1 and mode 2.

When the timer/counter is used as timer, the 8051's crystal is used as the source of the frequency; when it is used as a counter, however, it is a pulse outside the 8051 that increments the TH and TL register.

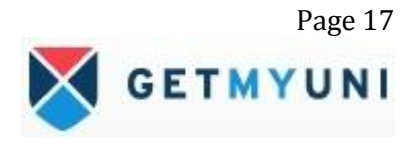